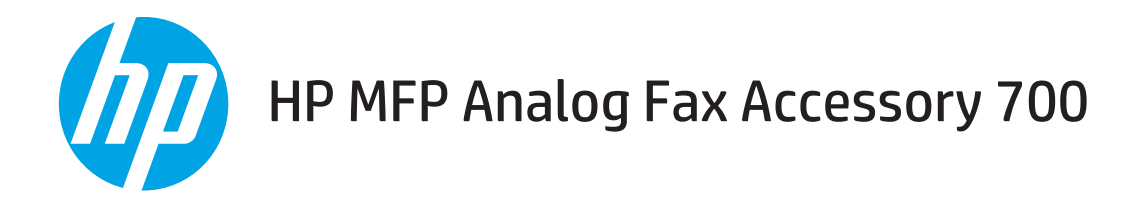

# Факс нұсқаулығы

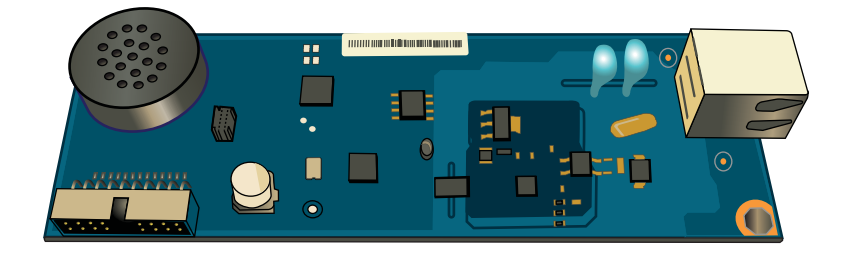

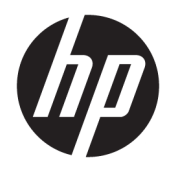

# HP MFP Analog Fax Accessory 700

Факс нұсқаулығы

#### Авторлық құқық және лицензия

© Copyright 2018 HP Development Company, L.P.

Авторлық құқық жөніндегі заңдарға сәйкес жағдайлардан басқа кезде, алдын ала жазбаша түрде алынған рұқсатсыз, көшіруге, бейімдендіруге немесе аударуға рұқсат етілмейді.

Мұнда берілген ақпарат ескертусіз өзгертілуі мүмкін.

НР өнімдері мен қызметтеріне берілетін кепілдіктер осындай өнімдер мен қызметтерге берілетін тікелей кепілдік жөніндегі мәлімдемелерде ғана көрсетілген. Бұл құжаттағы мәлімдемелер қосымша кепілдік ретінде қабылданбауы тиіс. НР бұл құжаттағы техникалық немесе редакторлық қателер немесе кемшіліктер үшін жауап бермейді.

Edition 1, 3/2018

#### Тауар белгілерінің тізімі

Adobe® , Adobe Photoshop® , Acrobat® , and PostScript® — Adobe Systems Incorporated корпорациясының сауда белгілері.

Apple және Apple логотипі — Apple Inc. компаниясының АҚШ пен басқа елдердегі сауда белгілері.

OS X — Apple Inc. компаниясының АҚШ пен басқа елдерде тіркелген сауда белгісі.

AirPrint — Apple Inc. компаниясының АҚШ пен басқа елдерде тіркелген сауда белгісі.

Google™ — Google Inc. корпорациясының тіркелген сауда белгісі.

Microsoft®, Windows®, Windows® XP және Windows Vista® — Microsoft корпорациясының АҚШ-та тіркелген сауда белгілері.

UNIX® - Ашық Топтың тіркелген тауар белгісі.

# Мазмұны

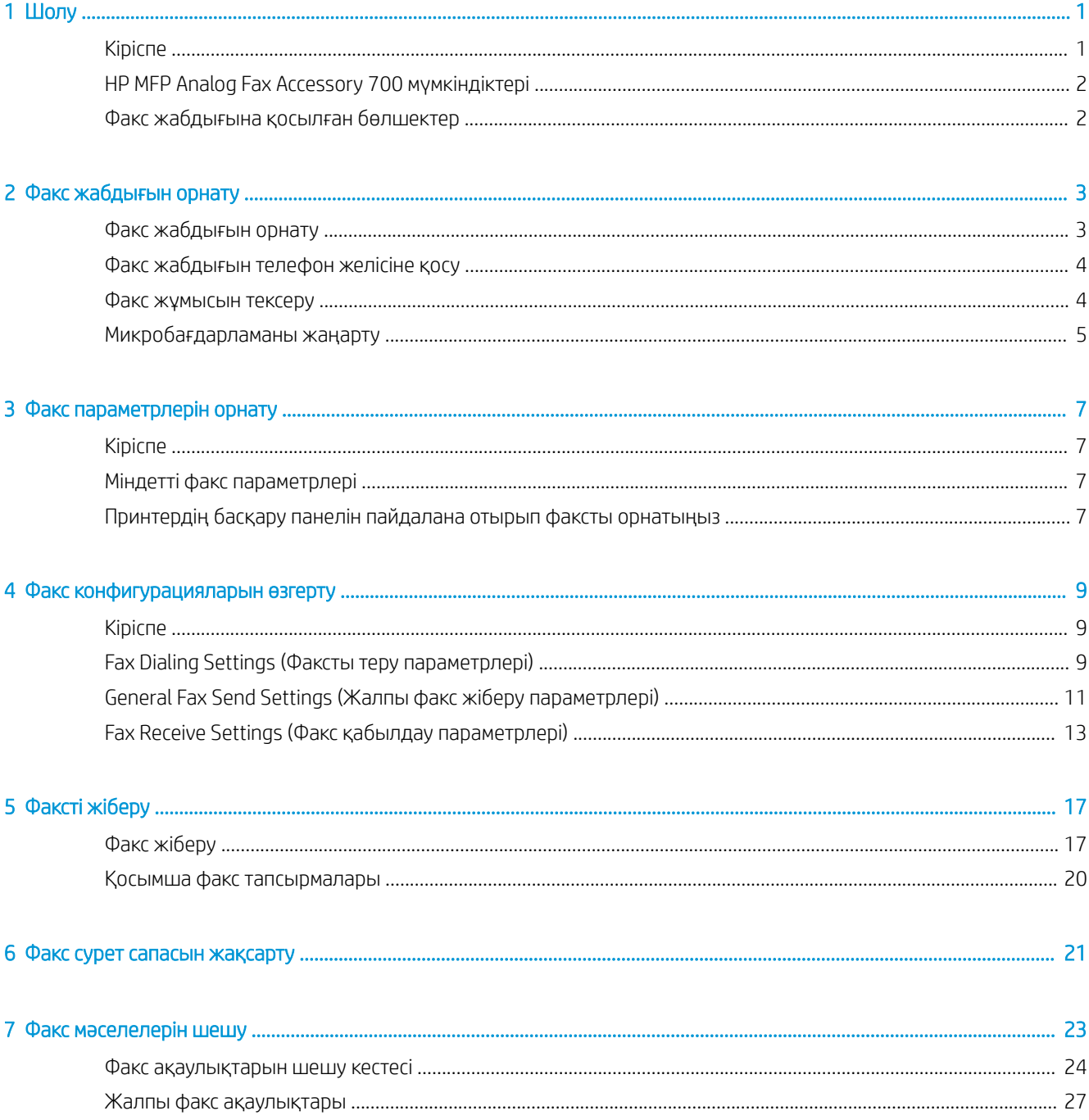

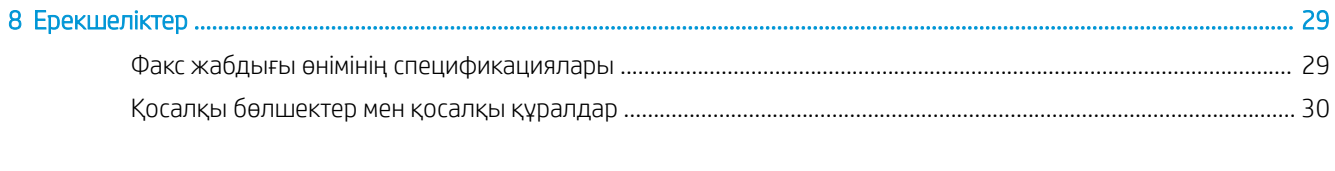

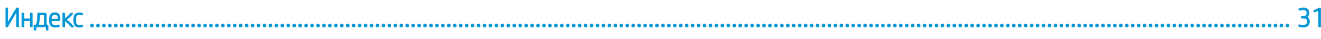

# <span id="page-6-0"></span>1 Шолу

- Кіріспе
- [HP MFP Analog Fax Accessory 700 мүмкіндіктері](#page-7-0)
- [Факс жабдығына қосылған бөлшектер](#page-7-0)

## Кіріспе

HP MFP Analog Fax Accessory 700 HP мультифункционалдық өніміне (MFP) оқшау аналогтық факс машинасы ретінде қызмет етуге мүмкіндік береді. Қосымша ақпарат алу үшін [www.hp.com/support/](http://www.hp.com/support/mfpfaxaccessory700) [mfpfaxaccessory700](http://www.hp.com/support/mfpfaxaccessory700) бөлімін қараңыз.

#### Осы нұсқаулықта пайдаланылған шартты белгілер

- <u>: У</u> КЕҢЕС: Кеңестер пайдалы кеңестермен немесе сілтемелермен қамтамасыз етеді.
- **ЕСКЕРТПЕ:** Ескертулер ұғымды түсіндіру немесе тапсырманы аяқтау үшін маңызды ақпаратпен қамтамасыз етеді.
- ЕСКЕРТУ: «Абайлаңыз» хабарлары деректердің жоғалуына немесе өнімді зақымдауға жол бермеу үшін орындалуға тиісті іс рәсімдерін көрсетеді.
- АБАЙ БОЛЫҢЫЗ! Ескерту хабарлары адамның жарақаттануына, деректердің жоғалуына немесе өнім зақымдануына жол бермеу үшін орындалуға тиісті арнайы іс рәсімдерін ескертеді.

## <span id="page-7-0"></span>HP MFP Analog Fax Accessory 700 мүмкіндіктері

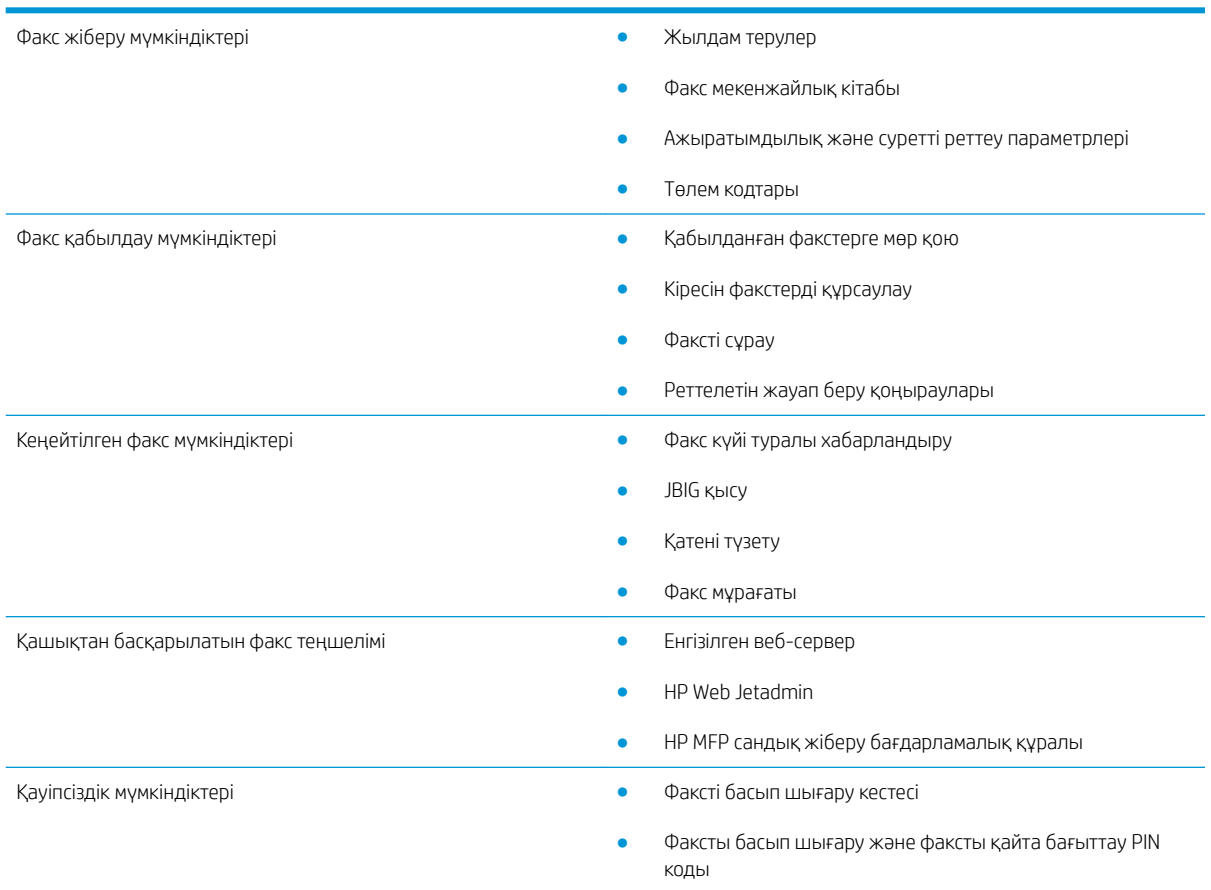

## Факс жабдығына қосылған бөлшектер

Факс жабдығында келесі құрамдастар қосылған:

- Факс жабдығының картасы
- Телефон сым(дар)ы (сымдар елге/аймаққа байланысты өзгеріп отырады)

# <span id="page-8-0"></span>2 Факс жабдығын орнату

- Факс жабдығын орнату
- [Факс жабдығын телефон желісіне қосу](#page-9-0)
- [Факс жұмысын тексеру](#page-9-0)
- [Микробағдарламаны жаңарту](#page-10-0)

## Факс жабдығын орнату

Факстың қосалқы құралы принтеріңізде орнатылмаған болса, оны орнату бойынша нұсқаулар қорабындағы орнату нұсқаулығын қараңыз.

八 **ЕСКЕРТУ:** 28 орнату барысында ЭСЗ сезімтал құрамдас бөліктерін қозғау алдында электрстатикалық зарядтардың шығуы үшін принтер шассиін (жапырақ металл) қозғаңыз.

Егер өнімде факс қосалқы құралдары орнатылған болса, факсималды байланыс қақпағын шығарып, факс қосалқы құралдарын телефон желісіне жалғау үшін келесі қадамдарды орындап, жалғастырыңыз. Факс қосылымы қақпағы пішімдегіштің артқы тақтасындағы телефон қосқышында орналасқан.

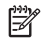

**ЕСКЕРТПЕ:** мына сурет тек иллюстрация ретінде ұсынылған. Пішімдегіш орны және түрі әр принтерде өзгеше болуы мүмкін.

<span id="page-9-0"></span>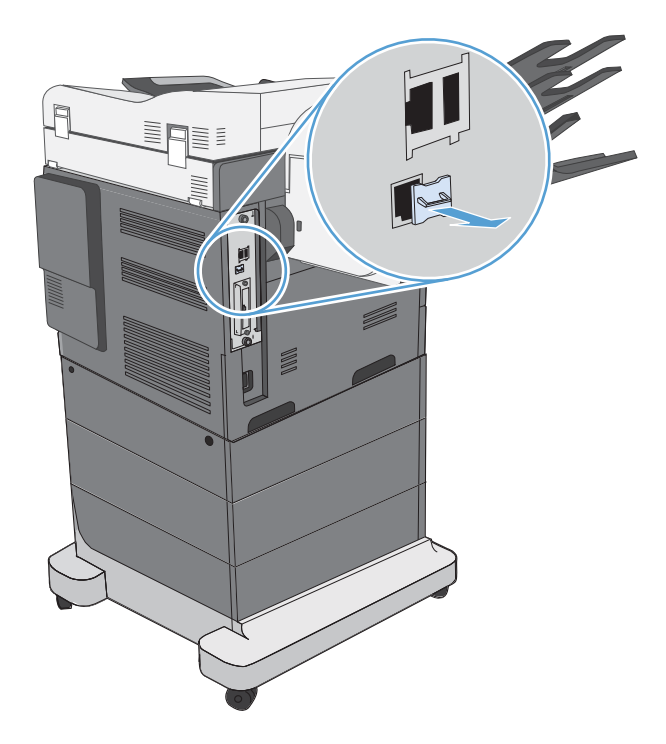

## Факс жабдығын телефон желісіне қосу

Факс жабдығын телефон желісіне қосқанда, факс жабдығы үшін пайдаланылып жатқан телефон желісін басқа ешбір құрылғылар пайдаланып жатпағанын тексеріңіз. Сондай-ақ, бұл желі аналогтық желі болуы керек, себебі сандық МАСТ жүйелеріне қосылған болса, факс дұрыс жұмыс істемейді. Егер телефон желісі аналогтық немесе сандық екеніне сенімді болмасаңыз, телекоммуникациялық қызметтер жеткізушісіне хабарласыңыз.

**Э ЕСКЕРТПЕ:** НР жабдықтың дұрыс жұмыс істеуін қамтамасыз ету үшін факс жабдығымен бірге келген телефон сымын пайдалануды ұсынады.

Факс жабдығын телефон ұясына қосу үшін осы нұсқауларды орындаңыз.

- 1. Факс жабдығы жинағында бар телефон сымын табыңыз. Телефон сымының бір ұшын факс картасындағы факс жабдығының телефон ұясымен жалғаңыз. Қосқышты сырт еткенше басыңыз.
- **Д ЕСКЕРТУ:** телефон желісін факстың қосалқы құрал портына жалғаңыз. Телефон желісін пішімдегіштің төменгі жағына жақын орналасқан LAN портына қоспаңыз.
- 2. Телефон сымының екінші соңын қабырғадағы телефон ұясына қосыңыз. Қосқышты сырт еткенше немесе берік отырғанша басыңыз. Әр түрлі елдерде/аймақтарда әр түрлі қосқыш түрлері пайдаланылады, сондықтан қосқыш сырт еткен дыбыс шығармауы мүмкін.

## Факс жұмысын тексеру

Факс жұмысын тексеріп растау үшін принтердің басқару панелін тексеріңіз:

- <span id="page-10-0"></span>**FutureSmart 3**: басқару панеліндегі факс белгішесі сөнген болса, факстың қосалқы құралы орнатылмаған немесе реттелмеген. Белгішені таңдағанда әкімшімен байланысуға кеңес беретін хабар пайда болады.
- FutureSmart 4: басқару панеліндегі факс белгішесі қолжетімді (сөнбеген). Күйді тексеру үшін факс белгішесін таңдаңыз:
	- Басқару панеліндегі хабар реттеуге кеңес берсе, факс қосалқы құралы орнатылған, бірақ реттелмеген.
	- Басқару панеліндегі хабар LAN немесе Интернет байланысын орнатуға кеңес берсе, факс қосалқы құралы орнатылмаған.

Микробағдарламаны жаңарту үшін нұсқауларды орындап, факс қосалқы құралын орнатыңыз және реттеңіз.

## Микробағдарламаны жаңарту

Факс қосалқы құралы дұрыс жұмыс істеуі үшін принтердің микробағдарламасын осы сатыда жаңарту маңызды. [hp.com/support](http://www.hp.com/support) торабына өтіп, іздеу жолында принтер үлгісін және «микробағдарламаны жаңарту» сөздерін енгізіңіз. Нәтижелер тізімінен сәйкес тақырыпты таңдап, берілген нұсқауларды орындаңыз.

ECKEPTПЕ: үздік тәжірибе ретінде принтеріңіз үшін қолжетімді ең соңғы FutureSmart микробағдарламасының нұсқасына дейін жаңартыңыз. Бұрынғы принтер үлгілері үшін FutureSmart 3.9 нұсқасына дейінгі нұсқаларды таңдамаңыз. Соңғы принтер үлгілері үшін FutureSmart 4.6 нұсқасына дейінгі нұсқаларды таңдамаңыз.

# <span id="page-12-0"></span>3 Факс параметрлерін орнату

## Кіріспе

Бұл ақпарат факске және ағындық модельдерге немесе қосымша аналогтық факс қосалқы құралы орнатылған басқа принтерлерге арналады. Жалғастырмас бұрын қосалқы құрал орнатылғанын және алдыңғы бөлімде түсіндірілгендей, принтердің телефон желісіне жалғанғанын тексеріңіз.

## Міндетті факс параметрлері

Алдыңғы бөлімдегі нұсқауларға сәйкес факс қосалқы құралы орнатылғаннан кейін мына параметрлерді реттеу қажет:

- Күн және уақыт
- Ел/аймақ
- Факс тақырыбы (телефон нөмірі және компания атауы)

Бұл ақпарат бүкіл шығыс факстарда басылатын факс тақырыбында пайдаланылады.

- **Э ЕСКЕРТПЕ:** бірінші рет орнатқанда, факс жабдығы осы параметрлердің кейбіреулерін өнімнен оқуы мүмкін, сондықтан мән әлдеқашан орнатылған болуы мүмкін. Мәндердің орнатылғанын және дұрыс екенін тексеру керек.
- ЕСКЕРТПЕ: АҚШ-та және көптеген басқа елдерде/аймақтарда, күнді, уақытты, елді/аймақты, телефон нөмірін және компания атауын орнату — факсқа қойылатын заңды талап.

## Принтердің басқару панелін пайдалана отырып факсты орнатыңыз

**Э ЕСКЕРТПЕ:** қадамдар басқару панелінің түріне байланысты әртүрлі болады.

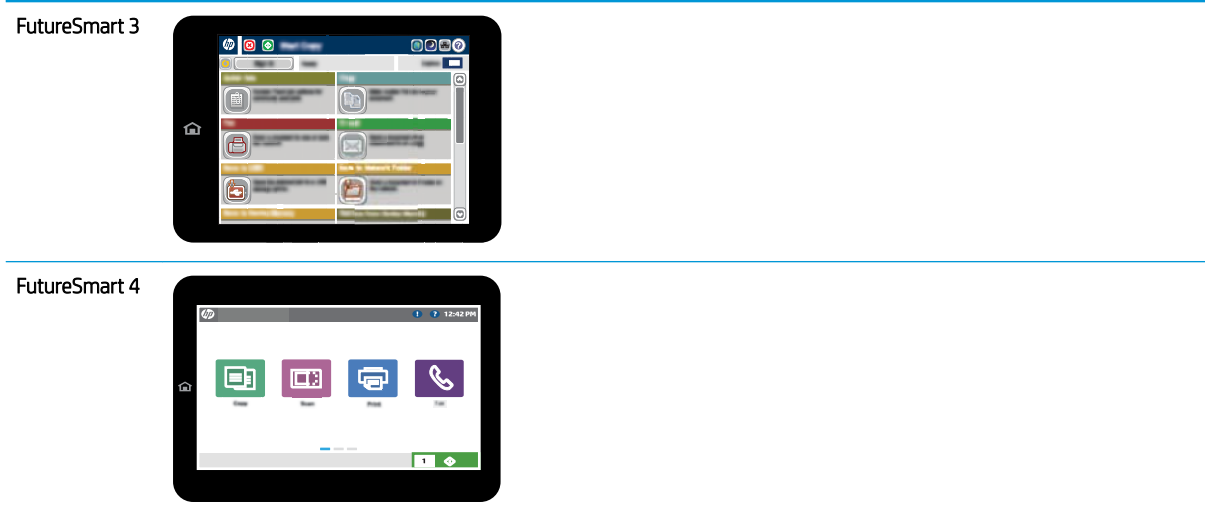

#### FutureSmart 3

- 1. Принтердің басқару тақтасындағы негізгі экранда Administration (Басқару) тармағына жылжып барып, таңдаңыз.
- 2. Мына мәзірлерді ашыңыз:
	- Fax Settings (Факс параметрлері)
	- Fax Send Settings (Факс жіберу параметрлері)
	- Fax Send Setup (Факс жіберу параметрлерін орнату)
	- Fax Setup Wizard (Факс параметрлерін орнату шебері)
- 3. Міндетті параметрлерді теңшеу үшін факс параметрлерін орнату шеберіндегі қадамдарды орындаңыз.

- 1. Принтердің басқару панеліндегі негізгі экранда Settings (Параметрлер) опциясын басып, Fax (Факс) тармағын таңдаңыз.
- 2. Internal Fax Modem Setup (Ішкі факс модемін орнату) оның реттелгенін көрсететініне көз жеткізіңіз. Ол реттелмеген болса, Internal Fax Modem Setup (Ішкі факс модемін орнату) опциясын таңдап, параметрлерді енгізіңіз.
- 3. Мына мәзір элементтерінің әрқайсысын таңдап, экранның оң жағында берілген параметрлерді толтырыңыз. Кеңес берілсе, әр параметр үшін Done (Дайын) опциясын таңдаңыз.
	- Fax Send Settings (Факс жіберу параметрлері)
	- Fax Receive Settings (Факс қабылдау параметрлері)
	- Fax Forwarding (Факсты қайта бағыттау)

# <span id="page-14-0"></span>4 Факс конфигурацияларын өзгерту

- **Кіріспе**
- Fax Dialing Settings (Факсты теру параметрлері)
- [General Fax Send Settings \(Жалпы факс жіберу параметрлері\)](#page-16-0)
- [Fax Receive Settings \(Факс қабылдау параметрлері\)](#page-18-0)

## Кіріспе

Принтердің басқару панелінде факс параметрлерін реттеуге болады. Принтердің басқару панелінде конфигурацияланған параметрлер НР ендірілген веб-серверінде жасалған кез келген параметрлерден басым артықшылыққа ие болады.

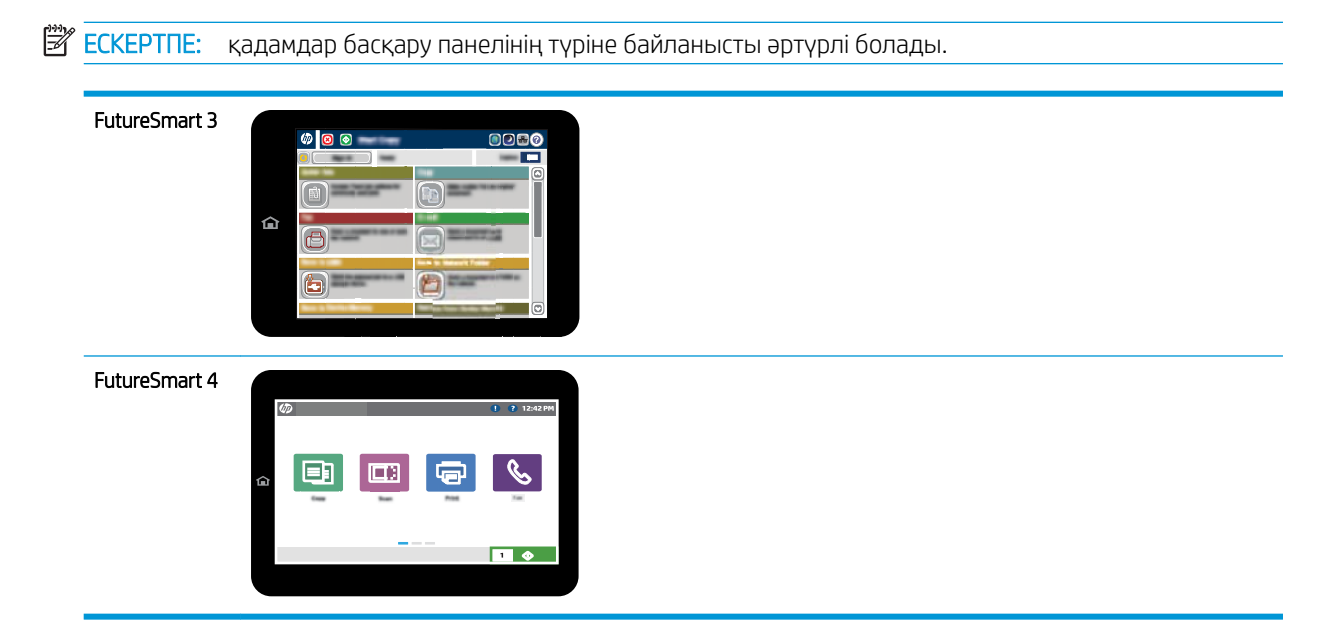

## Fax Dialing Settings (Факсты теру параметрлері)

- 1. Принтердің басқару тақтасындағы негізгі экранда Administration (Басқару) түймешігіне жылжып барып, таңдаңыз.
- 2. Мына мәзірлерді ашыңыз:
- Fax Settings (Факс параметрлері)
- Fax Send Settings (Факс жіберу параметрлері)
- Fax Send Setup (Факс жіберу параметрлерін орнату)
- Fax Dialing Settings (Факсты теру параметрлері)

Келесі параметрлердің кез келгенін конфигурациялаңыз:

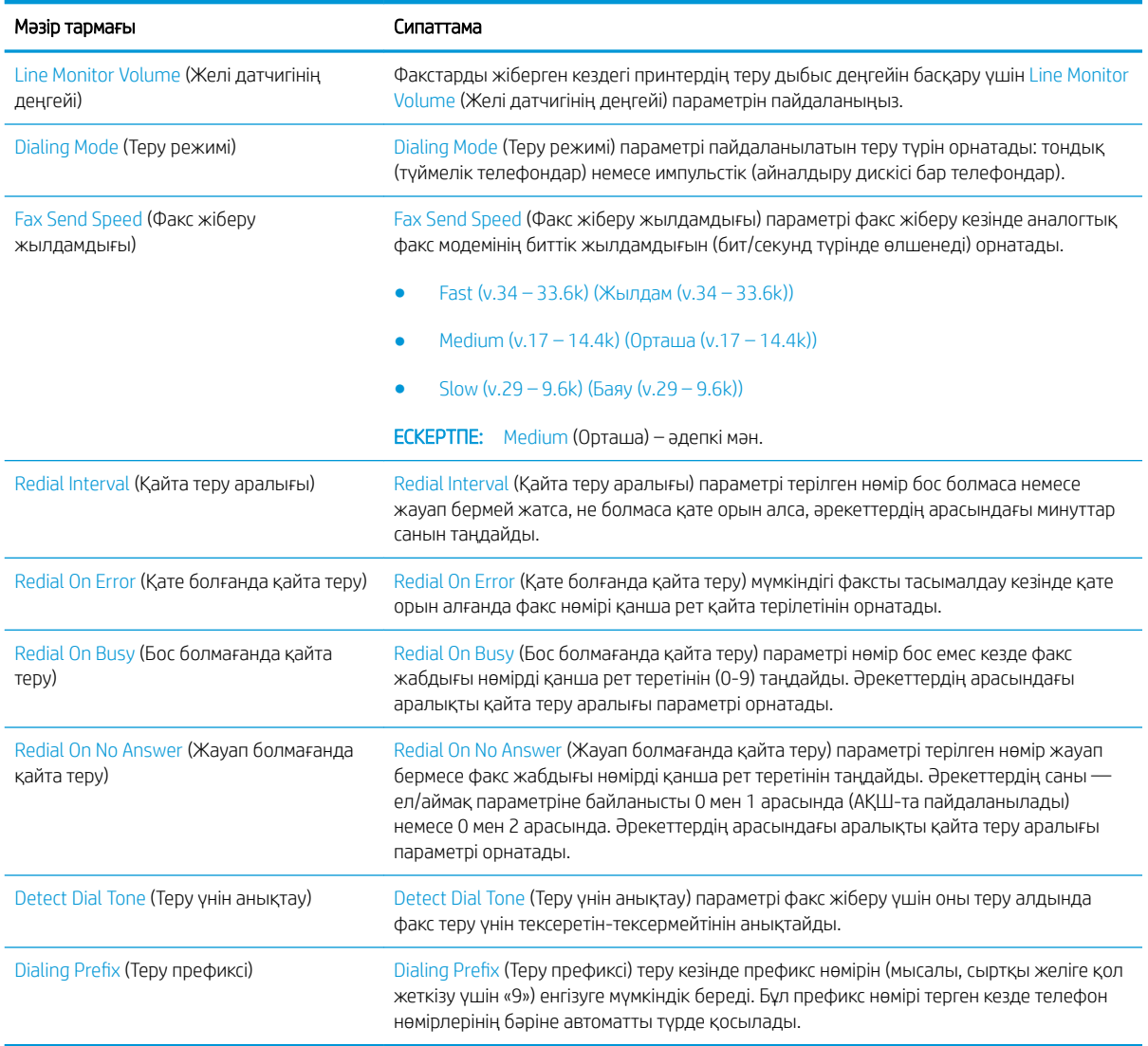

- 1. Принтердің басқару панелінің негізгі экрандағы Settings (Параметрлер) түймесін түртіңіз.
- 2. Мына мәзірлерді ашыңыз:
	- $\bullet$  **Fax (Факс)**
	- Fax Send Settings (Факс жіберу параметрлері)
	- Fax Dialing Settings (Факсты теру параметрлері)

<span id="page-16-0"></span>Келесі параметрлердің кез келгенін конфигурациялаңыз. Аяқтағаннан кейін Done (Дайын) опциясын таңдаңыз.

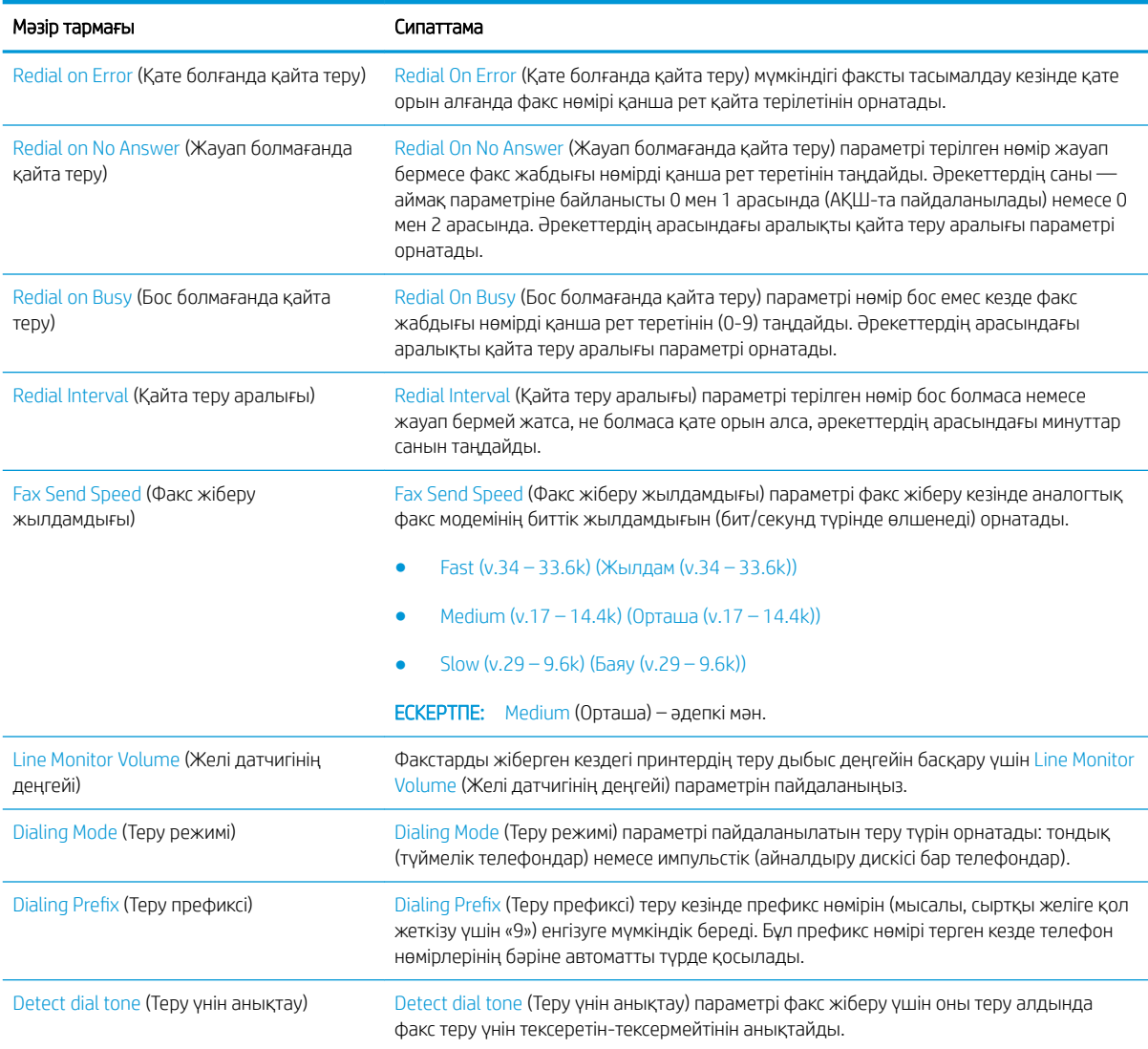

## General Fax Send Settings (Жалпы факс жіберу параметрлері)

- 1. Принтердің басқару тақтасындағы негізгі экранда Administration (Басқару) түймешігіне жылжып барып, таңдаңыз.
- 2. Мына мәзірлерді ашыңыз:
	- Fax Settings (Факс параметрлері)
	- Fax Send Settings (Факс жіберу параметрлері)
	- Fax Send Setup (Факс жіберу параметрлерін орнату)
	- General Fax Send Settings (Жалпы факс жіберу параметрлері)

#### Келесі параметрлердің кез келгенін конфигурациялаңыз:

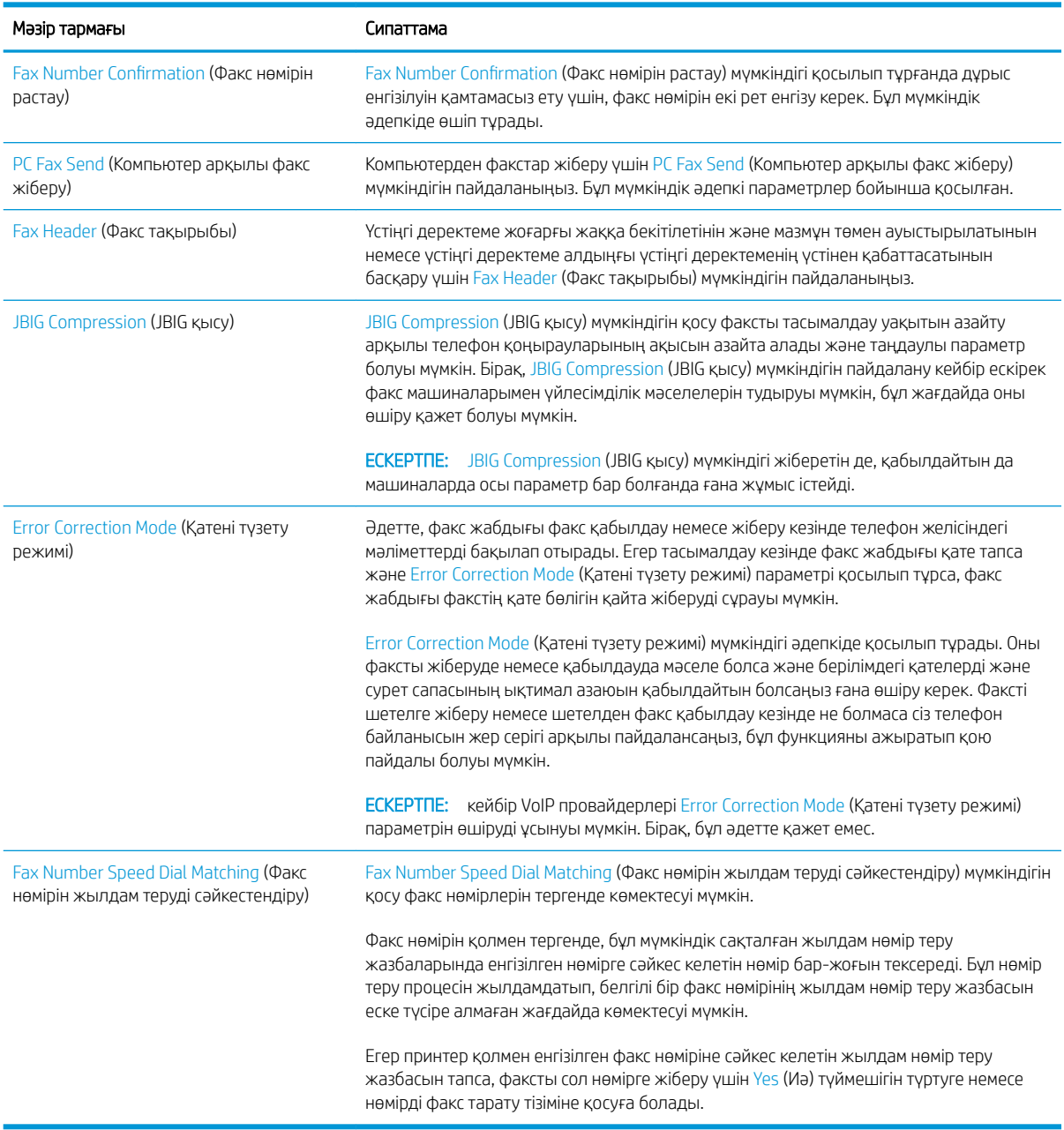

- 1. Принтердің басқару панелінің негізгі экрандағы Settings (Параметрлер) түймесін түртіңіз.
- 2. Мына мәзірлерді ашыңыз:
	- $\bullet$  **Fax** (Факс)
	- Fax Send Settings (Факс жіберу параметрлері)
	- General Fax Send Settings (Жалпы факс жіберу параметрлері)

<span id="page-18-0"></span>Келесі параметрлердің кез келгенін конфигурациялаңыз. Аяқтағаннан кейін Done (Дайын) опциясын таңдаңыз.

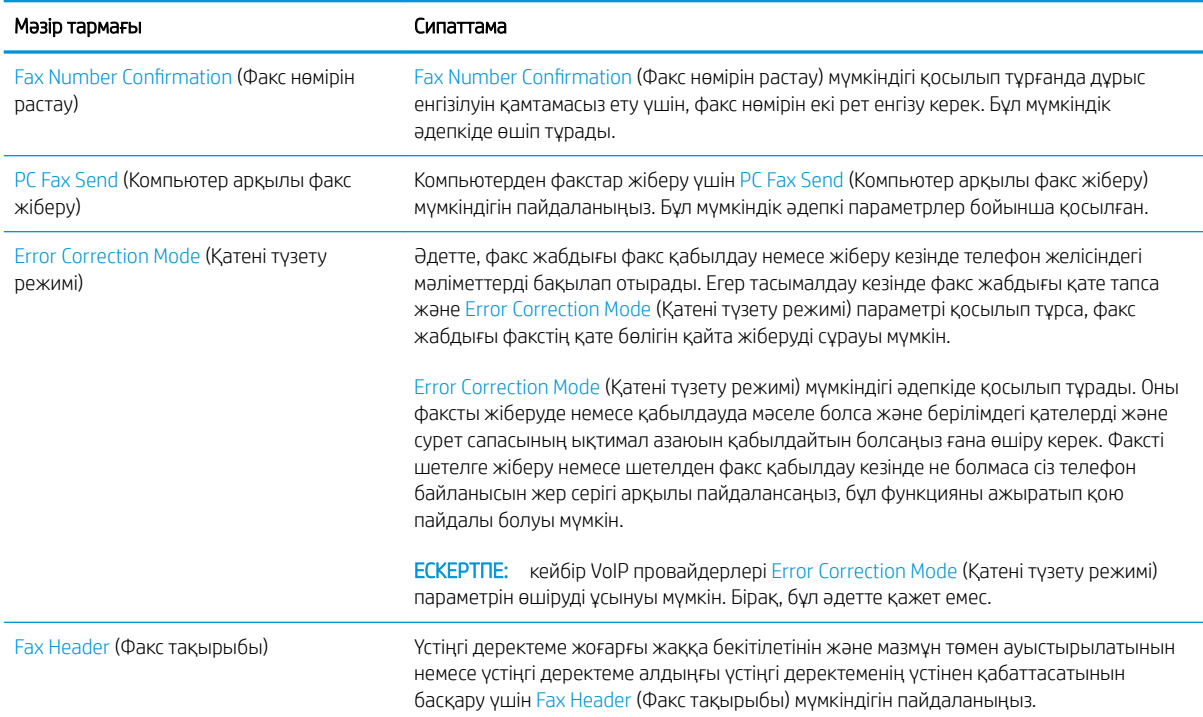

## Fax Receive Settings (Факс қабылдау параметрлері)

#### FutureSmart 3

- 1. Принтердің басқару тақтасындағы негізгі экранда Administration (Басқару) түймешігіне жылжып барып, таңдаңыз.
- 2. Мына мәзірлерді ашыңыз:
	- Fax Settings (Факс параметрлері)
	- Fax Receive Settings (Факс қабылдау параметрлері)
	- Fax Receive Setup (Факс қабылдау параметрлерін орнату)

Келесі параметрлердің кез келгенін конфигурациялаңыз:

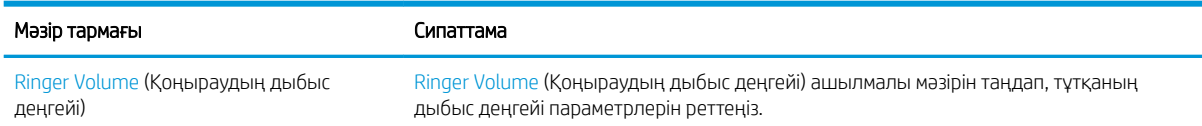

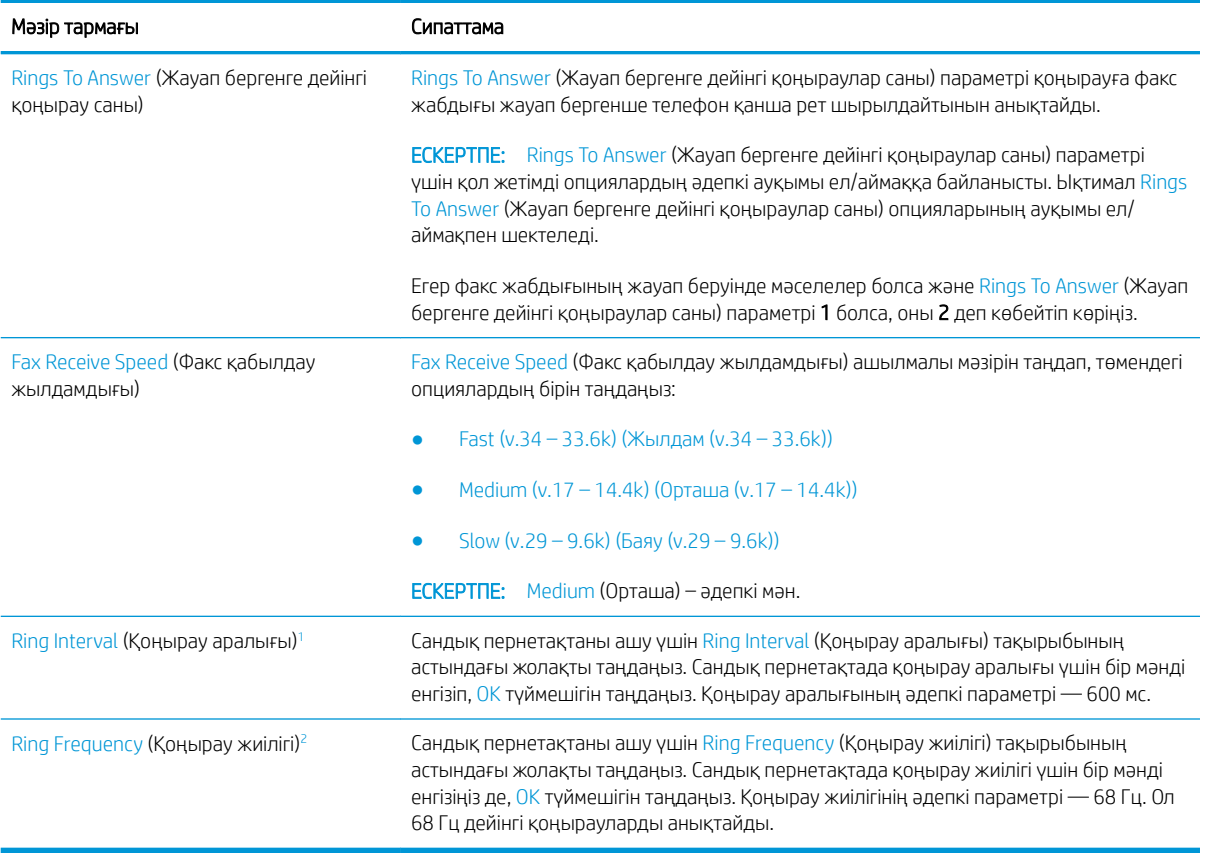

<sup>1</sup> Қоңырау жиілігі зауыттық мәнде болады. Осы параметр өзгергенде нормативті және қоңырауды анықтау көрсеткіштеріне әсер етуі мүмкін.

<sup>2</sup> Әдепкі мәнді өзгерткенде кейбір қоңырауды анықтау мүмкіндіктері ажыратылуы мүмкін болғандықтан, қоңырау жиілігін өзгерткенде мұқият болыңыз.

#### FutureSmart 4

- 1. Принтердің басқару панелінің негізгі экрандағы Settings (Параметрлер) түймесін түртіңіз.
- 2. Мына мәзірлерді ашыңыз:
	- $\bullet$  **Fax (Факс)**
	- Fax Receive Settings (Факс қабылдау параметрлері)
	- Fax Receive Setup (Факс қабылдау параметрлерін орнату)

Келесі параметрлердің кез келгенін конфигурациялаңыз. Аяқтағаннан кейін Done (Дайын) опциясын таңдаңыз.

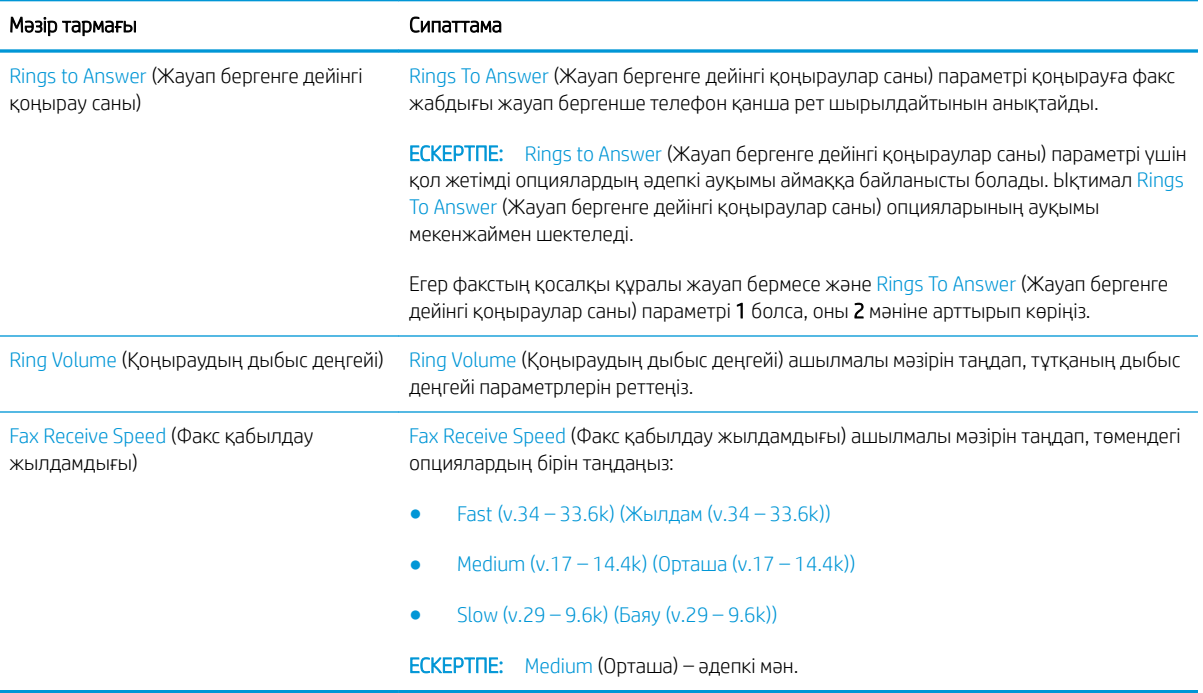

# <span id="page-22-0"></span>5 Факсті жіберу

- Факс жіберу
- [Қосымша факс тапсырмалары](#page-25-0)

## Факс жіберу

**ЕСКЕРТПЕ:** қадамдар басқару панелінің түріне байланысты әртүрлі болады.

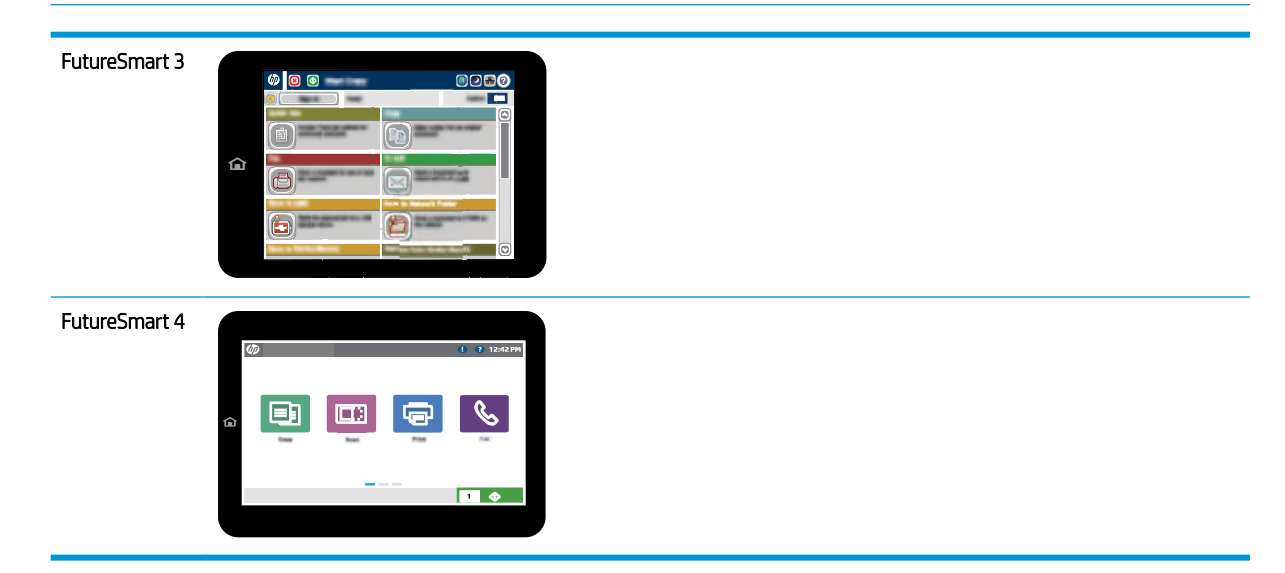

#### FutureSmart 3

- 1. Құжатты бетін төмен қаратып сканер әйнегіне қойып немесе құжат бергішке бетін жоғары қаратып салып, құжаттың өлшеміне сәйкестендіру үшін қағаз бағыттағыштарын сәйкестендіріңіз.
- 2. Принтердің басқару панелінің негізгі экранындағы Fax (Факс) түймешігін таңдаңыз.
- 3. Келесі әдістердің біреуі арқылы алушыларды көрсетіңіз:

#### Алушыларды қолмен енгізу

▲ Пернетақтаны ашу үшін Fax Number (Факс нөмірі) өрісін таңдап, факс нөмірін енгізіп, одан кейін OK түймесін басыңыз.

#### Алушыларды «Контактілер» тізімінен енгізу

- а. Contacts (Контактілер) экранын ашу үшін Fax Number (Факс нөмірі) жолағының жанындағы Контактілер Д түймесін таңдаңыз.
- ә. Ашылмалы тізімінен сәйкес контакт тізімін таңдаңыз.
- б. Алушылар тізіміне қосу үшін контактілер тізімінен атты таңдаңыз. Әр алушы үшін осы қадамды қайталаңыз да, OK түймешігін түртіңіз.
- 4. Құжат параметрлерін реттеу үшін More Options (Қосымша опциялар) түймешігін түртіңіз. Мысалы:
	- Факс үшін ажыратымдылықты орнату үшін Resolution (Ажыратымдылық) түймесін басыңыз.
	- Егер түпнұсқалық құжат екі жақта басып шығарылатын болса, Original Sides (Түпнұсқалық жақтар) параметрін, одан кейін 2 Sided (2 жақты) опциясын таңдаңыз.
- 5. Құжатты басып шығару үшін Алдын ала қарау **Ферий түртіңіз**.
- 6. Құжат дайын болған кезде факсты жіберу үшін Бастау © түймешігін түртіңіз.

#### FutureSmart 4

- 1. Құжатты бетін төмен қаратып сканер әйнегіне қойып немесе құжат бергішке бетін жоғары қаратып салып, құжаттың өлшеміне сәйкестендіру үшін қағаз бағыттағыштарын сәйкестендіріңіз.
- 2. Принтердің басқару тақтасындағы негізгі экранда Fax (Факс) опциясын таңдаңыз. Сізден пайдаланушы аты мен құпия сөзді енгізу сұралуы мүмкін.

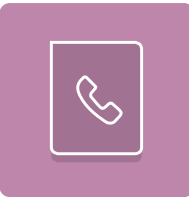

3. Келесі әдістердің біреуі арқылы алушыларды көрсетіңіз:

#### Алушыларды қолмен енгізу

▲ Fax Recipients (Факс алушылар) мәтін жолағын түртіп, факс нөмірін енгізу үшін пернетақтаны пайдаланыңыз. Бірнеше факс нөміріне жіберу үшін нөмірлерді нүктелі үтірмен бөліңіз немесе әр мекенжайды енгізгеннен кейін, сенсорлы экран пернетақтасындағы Enter  $\omega$  пернесін басыңыз.

#### Алушыларды «Контактілер» тізімінен енгізу

- а. Contacts (Контактілер) экранын ашу үшін Fax Recipients (Факс алушылар) жолағының жанындағы Контактілер түймесін таңдаңыз.
- ә. Тиісті контактілер тізімін таңдаңыз.
- б. Алушылар тізіміне қосу үшін контактілер тізімінен атты немесе аттарды, одан кейін Add (Қосу) опциясын таңдаңыз.
- 4. Жылдам орнатуды жүктеу үшін Load (Жүктеу) опциясын, одан кейін Quick Set (Жылдам орнату) опциясын таңдаңыз да, Load (Жүктеу) опциясын Quick Sets (Жылдам орнатулар) тізімінен таңдаңыз.
- **ЕСКЕРТПЕ:** Quick Sets (Жылдам орнату) мәндері Text (Мәтін), Photograph (Фотосурет) және High Quality (Жоғары сапа) сияқты әртүрлі шығыс түрлерінің алдын ала анықталған параметрлері болып табылады. Сипаттамасын көру үшін Quick Set (Жылдам орнату) опциясын таңдауға болады.
- 5. Resolution (Ажыратымдылық), Sides (Жақтар) және Content Orientation (Мазмұн бағыты) сияқты параметрлерді реттеу үшін астыңғы сол жақ бұрыштан Options (Опциялар) мәзірін, одан кейін параметрлерді Options (Опциялар) мәзірлерінен таңдаңыз. Нұсқау берілсе, Done (Дайын) опциясын таңдаңыз.
- 6. Қосымша алдын ала қарау: Құжатты алдын ала қарау үшін экранның оң жақ аймағын түртіңіз. Алдын ала қарау экранын кеңейту және жию үшін алдын ала қарау тақтасының сол жағындағы Expand (Кеңейту) және Collapse (Жию) түймелерін пайдалануға болады.

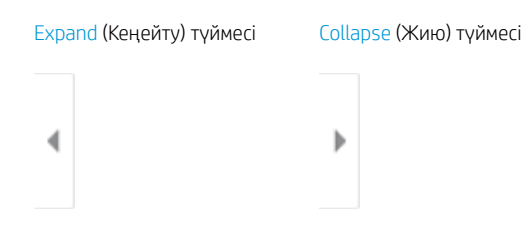

Алдын ала қарау опцияларын реттеу және беттерді қайта реттеу, бұру, енгізу немесе жою үшін экранның оң жағындағы түймелерді пайдаланыңыз.

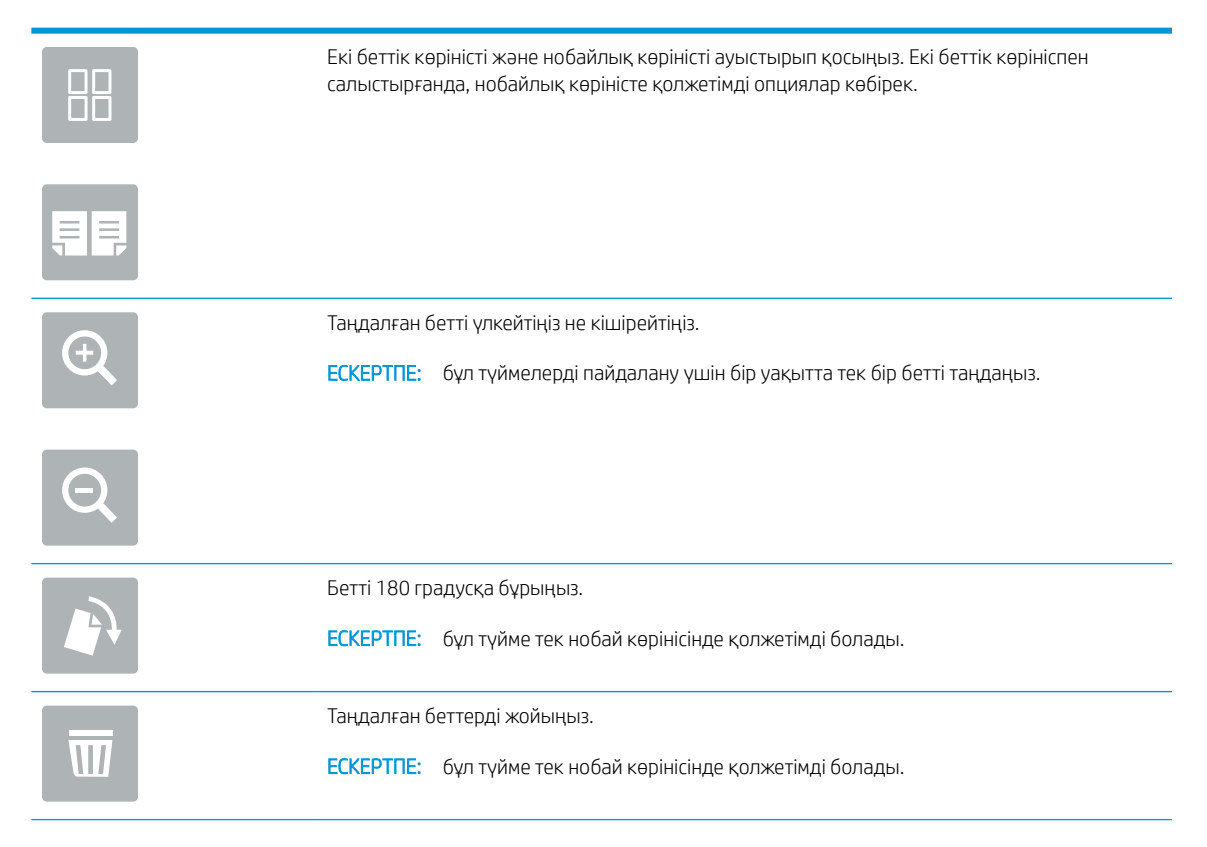

<span id="page-25-0"></span>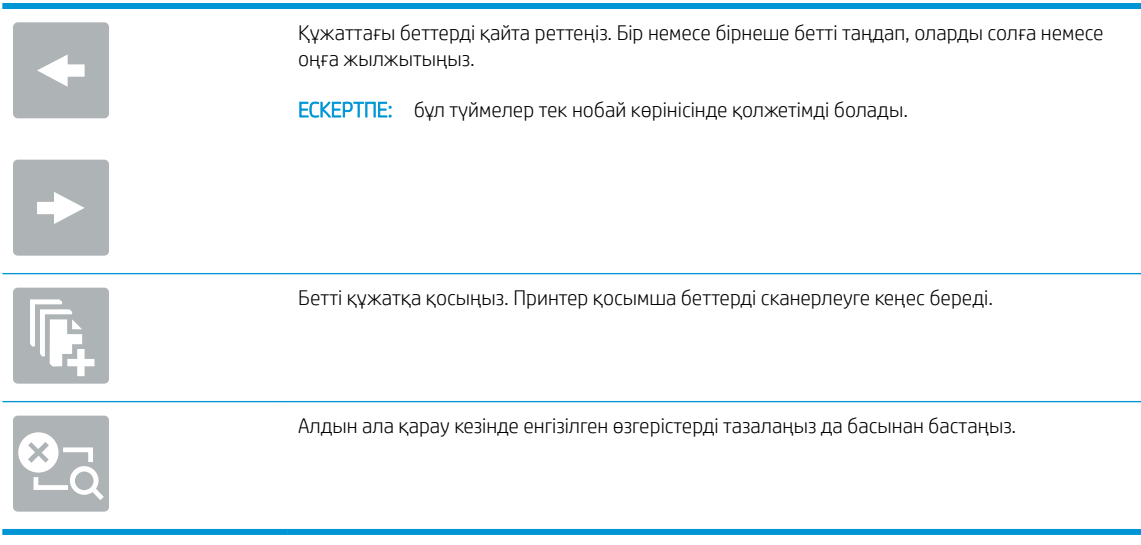

7. Құжат дайын болған кезде, факсты жіберу үшін Send (Жіберу) түймесін таңдаңыз.

## Қосымша факс тапсырмалары

[www.hp.com/support/mfpfaxaccessory700](http://www.hp.com/support/mfpfaxaccessory700) торабына өтіңіз.

Белгілі бір факс тапсырмаларын орындау үшін нұсқаулар беріледі, мысалы:

- Факстың жылдам теру тізімін жасап, басқарыңыз
- Факс төлем кодтарын конфигурациялау
- Факстарды басып шығару кестесін пайдалану
- Кіресін факстарды құрсаулау
- Факстарды мұрағаттау және қайта бағыттау

# <span id="page-26-0"></span>6 Факс сурет сапасын жақсарту

Принтерде факс сапасының мәселелері болса, HP веб-сайтынан ақаулықтарды жою нұсқауларын табуға болады. [www.hp.com/support/mfpfaxaccessory700](http://www.hp.com/support/mfpfaxaccessory700) торабына өтіңіз.

# <span id="page-28-0"></span>7 Факс мәселелерін шешу

- [Факс ақаулықтарын шешу кестесі](#page-29-0)
	- [Телефон желісінің қай түрін қолданудасыз?](#page-29-0)
	- [Ток кернеуінің артуынан қорғайтын құрылғыны қолданып жатырсыз ба?](#page-30-0)
	- [Телефон компаниясының дыбыстық хабарлама қызметін немесе жауап беру құрылғысын](#page-30-0) [қолданып жатырсыз ба?](#page-30-0)
	- [Телефоныңызда қоңырауды күту мүмкіндігі бар ма?](#page-30-0)
	- [Факс жабдығының күйін тексеру](#page-30-0)
- [Жалпы факс ақаулықтары](#page-32-0)
	- [Факс жіберілмеді](#page-32-0)
	- [Принтердің басқару панелінде «Out of Memory» \(Жад жеткіліксіз\) күйінің хабары көрсетіледі](#page-32-0)
	- [Фотосуреттің басып шығарылған сапасы нашар немесе сұр жолақ ретінде басып шығарылған](#page-33-0)
	- [Сіз факстан бас тарту үшін «Stop» \(Тоқтату\) түймешігін таңдадыңыз, бірақ факс сонда да](#page-33-0) [жіберіліп кетті](#page-33-0)
	- [Ешбір факстің мекенжай кітабы түймешігі көрсетілмейді](#page-33-0)
	- [HP Web Jetadmin мүмкіндігінде факс параметрлерін орналастыру мүмкін емес](#page-33-0)
	- [Үйлестіру күйі қосылған кезде тақырып беттің жоғарғы жағына қосылады](#page-33-0)
	- [Алушылар жолағындағы атаулар мен сандардың араласуы](#page-33-0)
	- [Бір беттегі факс екі беттегі сияқты басып шығарылады](#page-33-0)
	- [Факсті жіберудің ортасында құжатты беру құрылғысында құжат тоқтатылады](#page-33-0)
	- [Факс құрылғысынан берілетін дыбыстардың дауысы тым қатты немесе тым төмен](#page-34-0)

## <span id="page-29-0"></span>Факс ақаулықтарын шешу кестесі

Туындаған кез келген факске қатысты ақаулықтардың себебін анықтауға көмектесу үшін келесі кестені қолданыңыз:

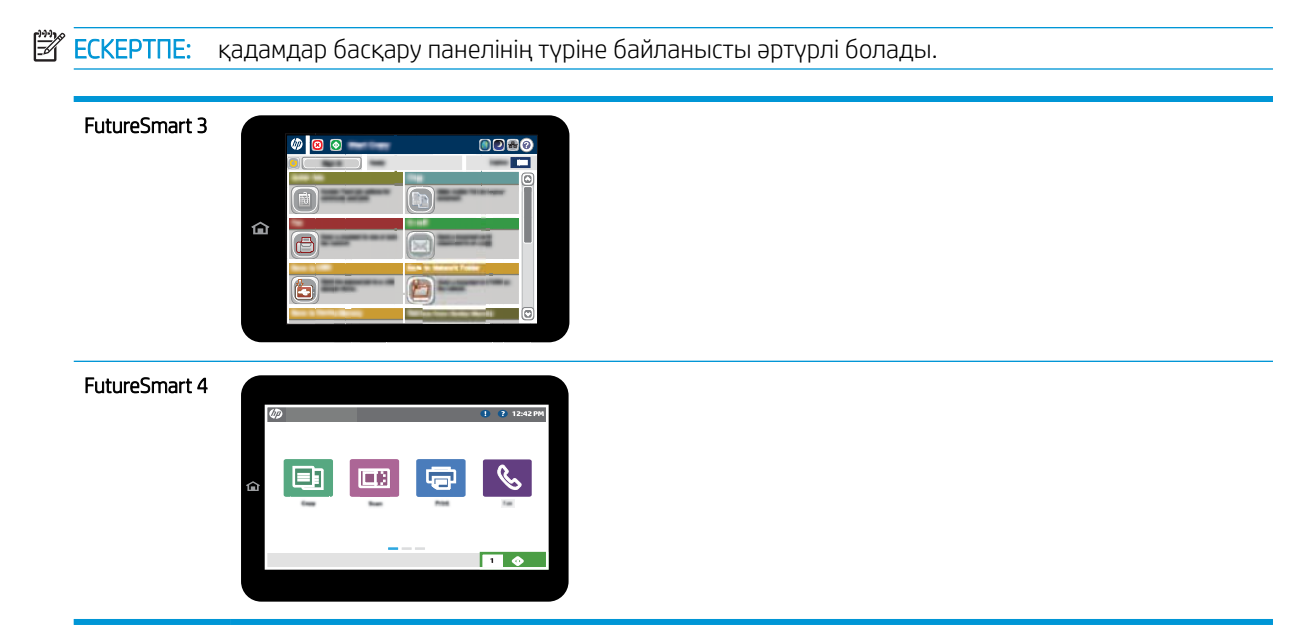

- Факс жабдығымен берілген факс кабелін қолданып жатқаныңызға сенімдісіз бе? Факс жабдығы RJ11 және қызметтік спецификацияларға сәйкес келу үшін берілген факс кабелімен сынақталған. Жеткізілген факс кабелімен басқа факс кабелін ауыстырмаңыз. Аналогтық факс қосалқы құралы аналогтық факс кабелін талап етеді. Бұл да аналогтық телефон қосылымын қажет етеді.
- Факс/телефон желісін қосқыш факс жабдығының розеткасына тығылған ба? Телефон ұясының розеткаға дұрыс тығылғанын тексеріңіз. Ол «сырт» еткенше немесе нығыз кіргенше қосқышты розеткаға тығыңыз.
- **ЕСКЕРТПЕ:** Телефон ұясы желілік портқа емес, факс портына жалғанғанын тексеріңіз. Порттар бірбіріне ұқсайды.
- Телефонның қабырға ұясы дұрыс жұмыс істеп тұр ма? Телефонды қабырға ұясына қосу арқылы теру дыбысының болуын тексеріңіз. Теру дыбысын есітіп тұрсыз ба және телефон қоңырауын шала не қабылдай аласыз ба?

## Телефон желісінің қай түрін қолданудасыз?

Ерекшеленген желі: Қалыпты аналогтық факс/телефон желісі факстерді қабылдауға не жіберуге тағайындалған.

- <span id="page-30-0"></span>**ЕСКЕРТПЕ:** Телефон желісі тек қана принтер факсын қолдануға арналған болуы және телефон құрылғыларының басқа түрлерімен ортақ пайдаланылмауы қажет. Мысалдар телефон желісі басқарушы компанияға жіберетін ескертулерді қолданатын дабыл жүйелерін қамтиды.
- РВХ жүйесі: Іскери ортаның телефон жүйесі. Стандартты үй телефондары мен факс жабдықтары аналогтық телефон сигналын қолданады. Кейбір PBX жүйелері сандық және оларды факс жабдығымен үйлестіру мүмкін емес. Факс құрылғысын сандық PBX жүйелеріне жалғау үшін интерфейстік аналогтық телефон адаптері (АТА) қажет болуы мүмкін.
- Ауыстырылатын желілер: Алғашқы кіріс желісі бос болмағанда жаңа қоңырау келесі бос желіге «ауысатын» телефон жүйесінің мүмкіндігі. Принтерді алғашқы кіріс телефон желісіне тіркеп көріңіз. Факс жабдығы жауап беру үшін қоңырау саны параметрінде орнатылған қоңырау сандарынан кейін телефонға жауап береді.

### Ток кернеуінің артуынан қорғайтын құрылғыны қолданып жатырсыз ба?

Ток кернеуінің артуынан қорғайтын құрылғыны телефон желілері арқылы шығарылатын электр тогынан факс жабдығын қорғау үшін қабырға ұясы мен факс жабдығы арасында қолдануға болады. Бұл құрылғылар телефон сигналының сапасын төмендету арқылы кейбір факс байланысының ақаулықтарын туғызуы мүмкін. Факстерді жіберу немесе қабылдау бойынша ақаулықтар туындаса және осы құрылғыларды қолданып жатқан болсаңыз, ақаулықтың ток кернеуінің артуынан қорғайтын құрылғыдан туындайтынын анықтау үшін құралды тікелей телефон ұясына жалғаңыз.

### Телефон компаниясының дыбыстық хабарлама қызметін немесе жауап беру құрылғысын қолданып жатырсыз ба?

Хабарлама қызметіне арналған жауап беру үшін қоңырау саны параметрі факс жабдығына арналған жауап беру үшін қоңырау саны параметрінен төмен болса, хабарлама қызметі қоңырауға жауап береді және факс жабдығы факстерді қабылдай алмайды. Факс жабдығына арналған жауап беру үшін қоңырау саны хабарлама қызметінен төмен болса, факс жабдығы барлық қоңырауларға жауап береді.

### Телефоныңызда қоңырауды күту мүмкіндігі бар ма?

Факстің телефон желісінде қоңырауды күту мүмкіндігі белсендірілген болса, қоңырауды күту мүмкіндігі байланыс қатесін туғызу арқылы орындалып жатқан факс қоңырауына кедергі келтіруі мүмкін. Қоңырауды күту мүмкіндігінің факс телефонының желісінде белсенді еместігін тексеріңіз.

## Факс жабдығының күйін тексеру

Аналогтық факс жабдығы жұмыс істейтін сияқты көрінбесе, күйді тексеру үшін Configuration Page (Конфигурация беті) есебін басып шығарыңыз.

- 1. Reports (Есептер) мүмкіндігіне кіріңіз.
	- FutureSmart 3: принтердің басқару тақтасындағы негізгі экранда Administration (Басқару) тармағына жылжып барып, таңдаңыз.
	- **FutureSmart 4: Негізгі экранда Reports (Есептер) тармағына өтіп, таңдаңыз.**
- 2. Келесі мәзірлерді ашыңыз:
- Конфигурация/күй беттері
- Конфигурация беті
- 3. Есепті басып шығару үшін Print (Басып шығару) түймешігін түртіңіз немесе экрандағы есепті қарау үшін View (Қарау) түймешігін түртіңіз. Есеп бірнеше беттен тұрады.

**ЕСКЕРТПЕ:** Принтердің IP мекенжайы немесе хост атауы Jetdirect бетінде тізімделеді.

Аппараттық құрал анықтамасы тақырыбының астында конфигурация бетінің факс жабдығы бетін таңдап, модем күйін тексеріңіз. Келесі кесте күй жағдайлары мен ықтимал шешімдерді анықтайды.

**ЕСКЕРТПЕ:** Факс жабдығының беті басып шығарылмаса, аналогтық факс жабдығында ақаулық болуы мүмкін. LAN факсін немесе Интернет факсін қолданып жатқан болсаңыз, бұл конфигурациялар мүмкіндікті ажыратуы мүмкін.

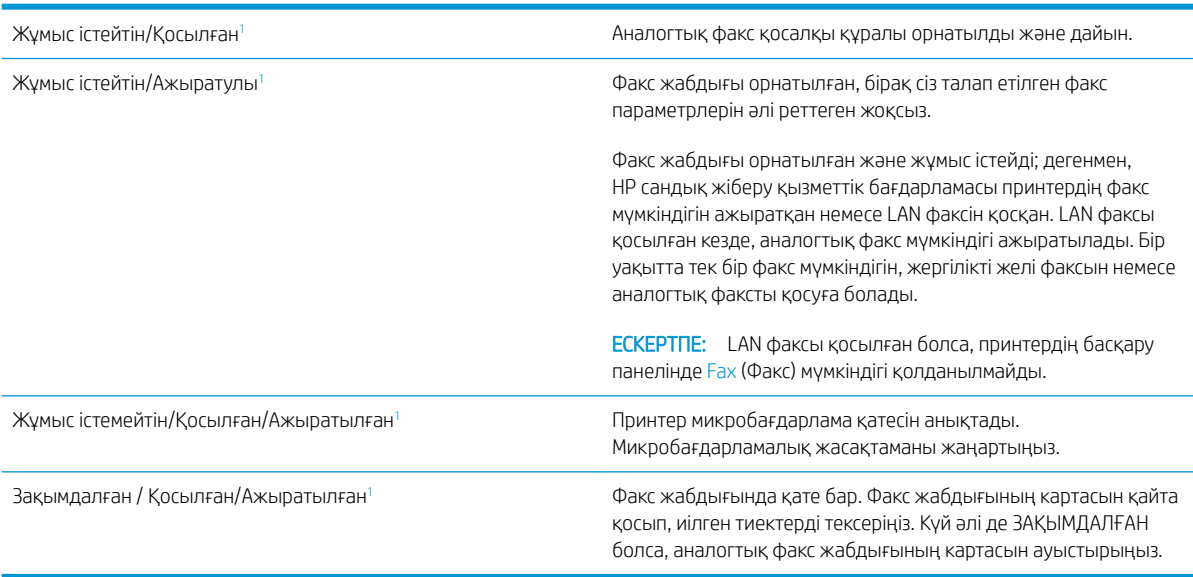

<sup>1</sup> ҚОСЫЛҒАН күйі аналогтық факс жабдығының қосылғанын және қосылып тұрғанын көрсетеді; АЖЫРАТЫЛҒАН күйі LAN факсінің қосылғанын көрсетеді (аналогтық факс өшірілген).

## <span id="page-32-0"></span>Жалпы факс ақаулықтары

Кейбір жалпы факс мәселелері төменде берілген.

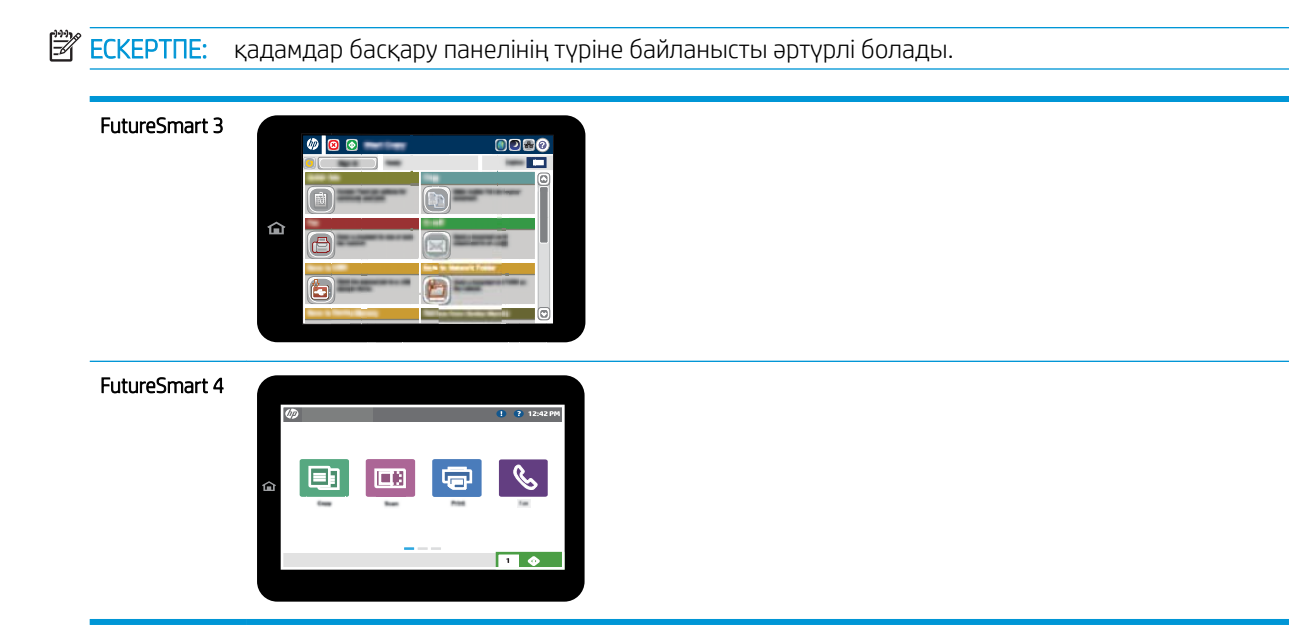

### Факс жіберілмеді

JBIG қосылған және қабылдаушы факс машинасында JBIG мүмкіндiгі жоқ.

JBIG параметрін өшіріңіз.

### Принтердің басқару панелінде «Out of Memory» (Жад жеткіліксіз) күйінің хабары көрсетіледі

Принтердің сақтау дискісі толы. Дискіден кейбір сақталған тапсырмаларды жойыңыз.

#### FutureSmart 3

- 1. Өнімнің басқару тақтасындағы негізгі экранда Retrieve from Device Memory (Құрылғы жадынан алу) түймешігіне жылжып барып, түртіңіз.
- 2. Құжат сақталған қалтаны таңдап, құжатты таңдаңыз.
- 3. Құжат жеке құжат болса, Құпиясөз: жолында төрт санды PIN кодты енгізіп, OK түймесін басыңыз.
- 4. Delete (Жою) түймесін басыңыз.

- 1. Принтердің басқару панеліндегі негізгі экраннан Print (Басып шығару) опциясын, одан кейін Print from Job Storage (Сақталған тапсырма қалтасынан басып шығару) опциясын таңдаңыз.
- 2. Job Folders (Тапсырма қалталары) тізімінен құжат сақталған қалтаны таңдап, құжатты таңдаңыз.
- 3. Жою табелгішесін басыңыз.

### <span id="page-33-0"></span>Фотосуреттің басып шығарылған сапасы нашар немесе сұр жолақ ретінде басып шығарылған

Дұрыс емес бет мазмұны параметрін немесе дұрыс емес ажыратымдылық параметрін қолданып жатырсыз.

Optimize Text/Picture (Мәтінді/суретті оңтайландыру) опциясын Photograph (Фотосурет) параметріне орнатып көріңіз.

### Сіз факстан бас тарту үшін «Stop» (Тоқтату) түймешігін таңдадыңыз, бірақ факс сонда да жіберіліп кетті

Тапсырма жіберу процесінде барынша орындалған болса, тапсырманы болдырмау мүмкін емес.

Бұл қалыпты әрекет.

### Ешбір факстің мекенжай кітабы түймешігі көрсетілмейді

Факстің мекенжай кітабы мүмкіндігі қосылмаған.

HP MFP сандық жіберу бағдарламалық құралын реттеу қызметтік бағдарламасын факстың мекенжай кітабы мүмкіндігін қосу үшін қолданыңыз.

### HP Web Jetadmin мүмкіндігінде факс параметрлерін орналастыру мүмкін емес

HP Web Jetadmin мүмкіндігіндегі факс параметрлері құрылғының күй бетіндегі ашылмалы мәзірдің астында орналасқан.

Ашылмалы мәзірден Digital Sending and Fax (Сандық жіберу және факс) опциясын таңдаңыз.

### Үйлестіру күйі қосылған кезде тақырып беттің жоғарғы жағына қосылады

Барлық бағыты өзгертілетін факстер үшін принтер беттің жоғарғы жағына үйлестірілетін тақырыпты қосады.

Бұл қалыпты әрекет.

#### Алушылар жолағындағы атаулар мен сандардың араласуы

Олардың алынған орнына байланысты атаулар мен сандарды бірдей көрсетуге болады. Факстің мекенжай кітабы атауларды тізімдейді және барлық басқа дерекқорлар сандарды тізімдейді.

Бұл қалыпты әрекет.

### Бір беттегі факс екі беттегі сияқты басып шығарылады

Факс тақырыбы мәтінді екінші бетке ысыру арқылы факстің жоғарғы жағына қосылады.

Бір бетті факсті бір бетте басып шығару үшін, үйлестірілетін тақырыпты үйлестіру күйіне орнатыңыз немесе бетке сәйкестендіру параметрін реттеңіз.

### Факсті жіберудің ортасында құжатты беру құрылғысында құжат тоқтатылады

Құжатты беру құрылғысындағы кептеліс.

Кептелісті тазартып, факсті қайта жіберіңіз.

## <span id="page-34-0"></span>Факс құрылғысынан берілетін дыбыстардың дауысы тым қатты немесе тым төмен

Дыбыс параметрінің реттелуі қажет.

Дыбыс деңгейін Fax Send Settings (Факс жіберу параметрлері) және Fax Receive Settings (Факс қабылдау параметрлері) мәзірлерінде реттеңіз.

# 8 Ерекшеліктер

- Факс жабдығы өнімінің спецификациялары
- [Қосалқы бөлшектер мен қосалқы құралдар](#page-35-0)

## Факс жабдығы өнімінің спецификациялары

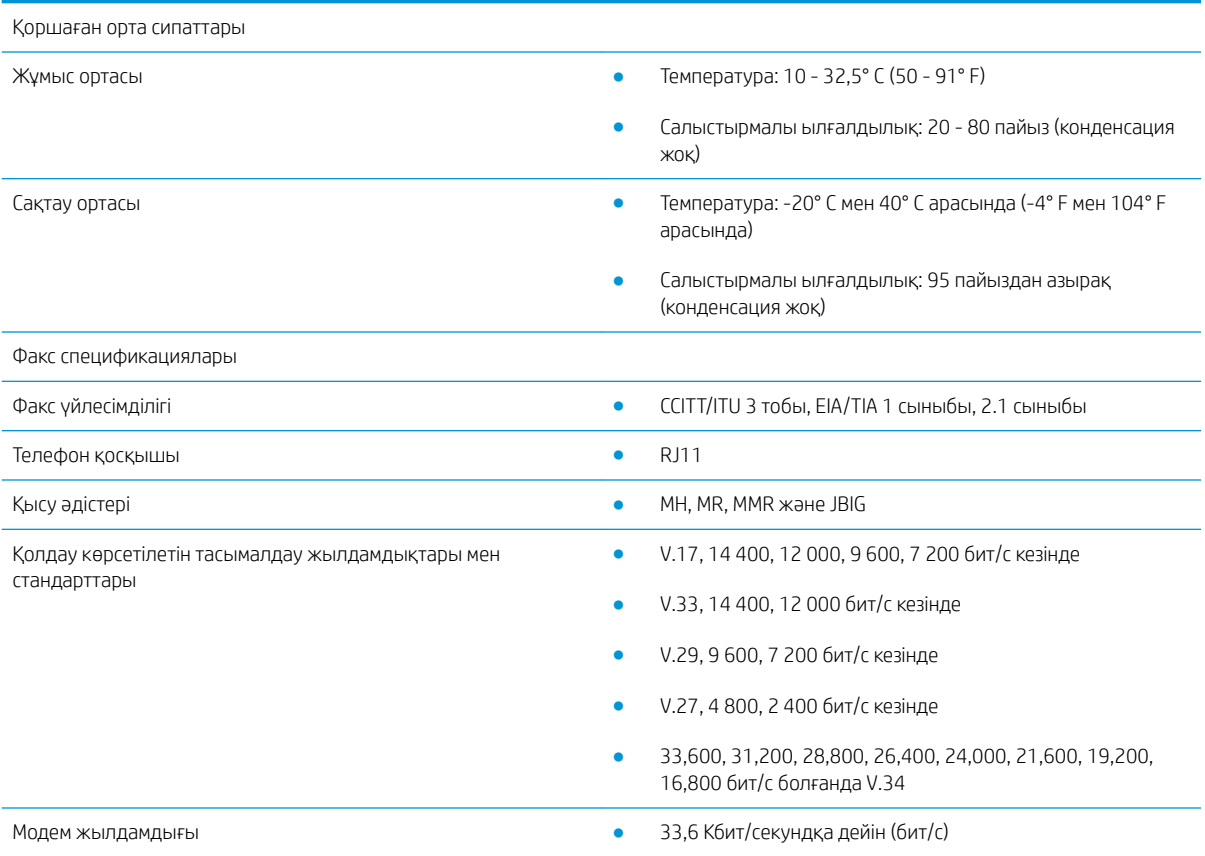

<span id="page-35-0"></span>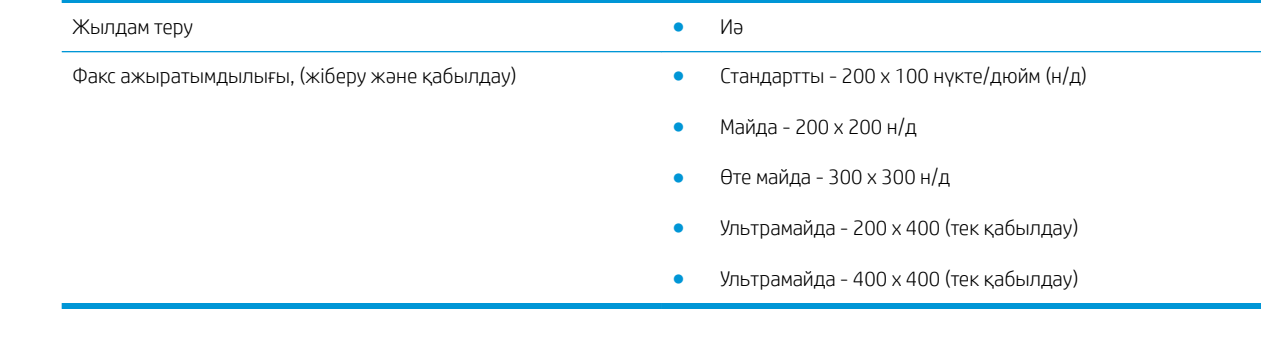

# Қосалқы бөлшектер мен қосалқы құралдар

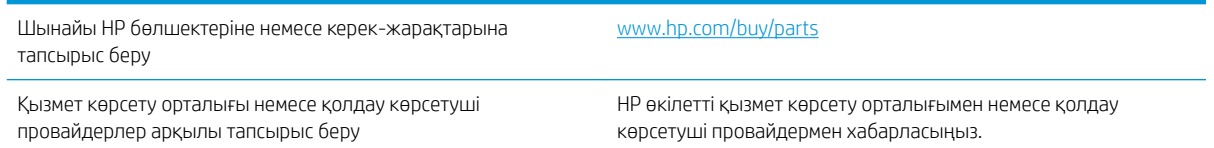

# <span id="page-36-0"></span>Индекс

### А

абайлаңыз [1](#page-6-0) ажыратымдылық [29](#page-34-0) ауыстырылатын бөлшектер [30](#page-35-0)

### Б

бөлшектер [2](#page-7-0)

### Е

ескертулер [1](#page-6-0) ескерту хабарлары [1](#page-6-0)

### Ж

жіберу параметрлері [11](#page-16-0)

### К

кеңестер [1](#page-6-0) конфигурация жалпы факсты жіберу параметрлері [9](#page-14-0) теру параметрлері [9](#page-14-0) факсты қабылдау параметрлері [9](#page-14-0) күй, факс жабдығының беті [25](#page-30-0)

### Қ

қабылдау параметрлері [13](#page-18-0) қоршаған орта сипаттары [29](#page-34-0) қосымша керек-жарақтар [30](#page-35-0) құжаттық шартты белгілер [1](#page-6-0)

### М

мәселелер жалпы [27](#page-32-0) мәселелерді шешу [23](#page-28-0) шешу кестесі [24](#page-29-0) микробағдарлама жаңартуы [5](#page-10-0) модем жылдамдығы [29](#page-34-0) мүмкіндіктер, сипаттама [2](#page-7-0)

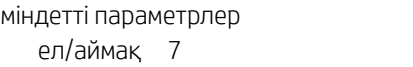

Э ЭСЗ [3](#page-8-0)

#### О

орнату [3](#page-8-0)

### П

параметрлер жалпы факс жіберу [11](#page-16-0) міндетті [7](#page-12-0) факс қабылдау [13](#page-18-0) факсты теру [9](#page-14-0) параметрлерді теру [9](#page-14-0)

#### Р

реттелмеген [7](#page-12-0)

### С

сақтау, орта [29](#page-34-0) сапа [21](#page-26-0) сурет сапасы [21](#page-26-0)

### Т

телефон желісі, факс жабдығын қосу [4](#page-9-0) телефон желісінің байланысы [4](#page-9-0) техникалық сипаттары [29](#page-34-0)

### $\Phi$

факс міндетті параметрлер [7](#page-12-0) орнату [7](#page-12-0) телефон желісіне қосу [4](#page-9-0) факс жабдығын орнату [3](#page-8-0) факс жұмысын тексеріп растау [4](#page-9-0) факс жіберу [17](#page-22-0)

#### Ш

шартты белгілер, құжат [1](#page-6-0)